# SPA100系列上的Bonjour配置

## 目標 Ī

Bonjour是一種服務發現協定,用於查詢本地網路中的裝置,例如印表機、電腦、交換機以及 這些裝置提供的服務。可以在SPA100系列裝置上啟用Bonjour,以便同一網路中的所有裝置 都知道SPA100已連線到網路。Bonjour用於發現連線到ATA的裝置,並將它們用於不同的用途 ,例如辦公室工作、將資訊上傳到裝置、從裝置下載資訊以及所發現裝置的配置。

本文的目標是在SPA100系列電話介面卡上啟用或禁用Bonjour。

#### 適用裝置 i<br>D

·SPA100系列電話介面卡

## 軟體版本

·v1.1.0

# Bonjour配置

步驟1.登入到Web配置實用程式,然後選擇Administration > Management > Bonjour。 Bonjour頁面隨即開啟:

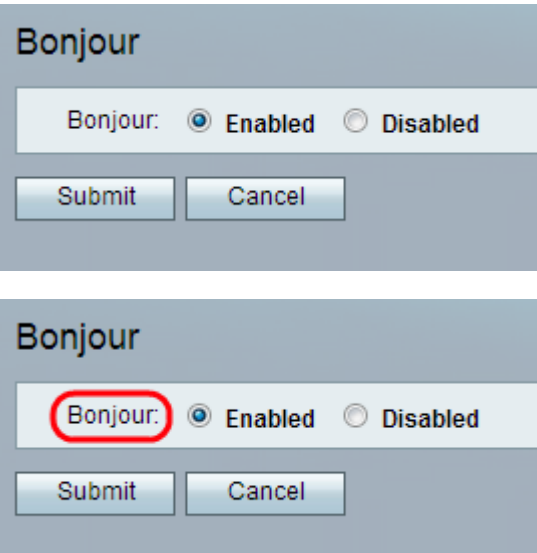

步驟2.(可選)如果管理員想要禁用此功能,請按一下Disabled單選按鈕。預設情況下 ,ATA介面卡上已啟用Bonjour功能。

步驟3.按一下「Submit」。配置更改並更新裝置。